# WEBサービス「PepUp」操作マニュアル

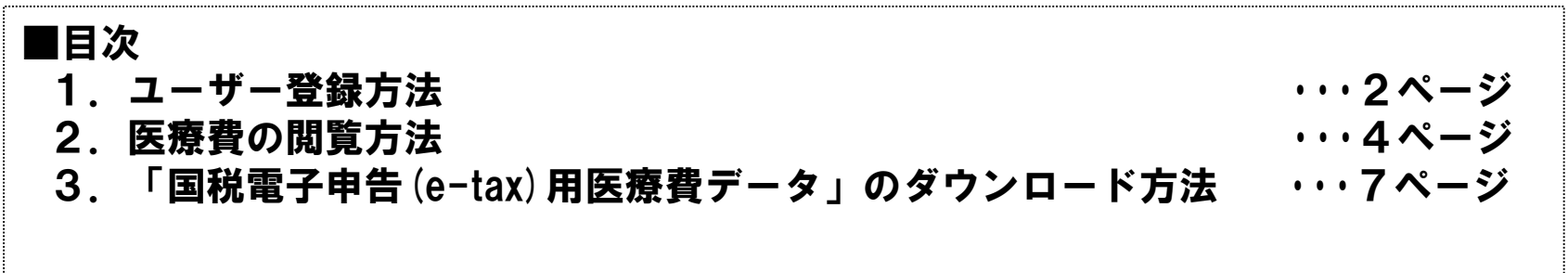

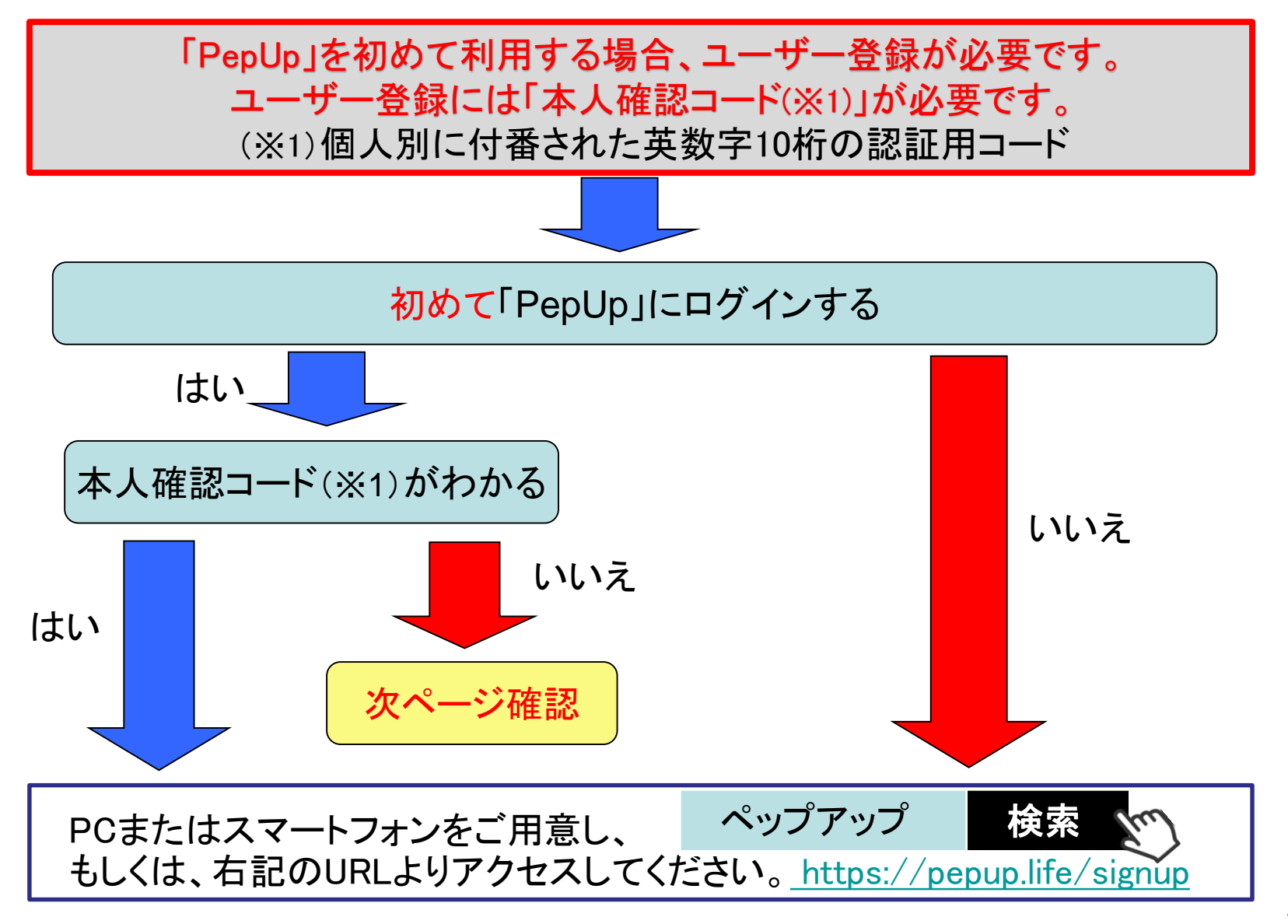

### **1**.ユーザー登録方法

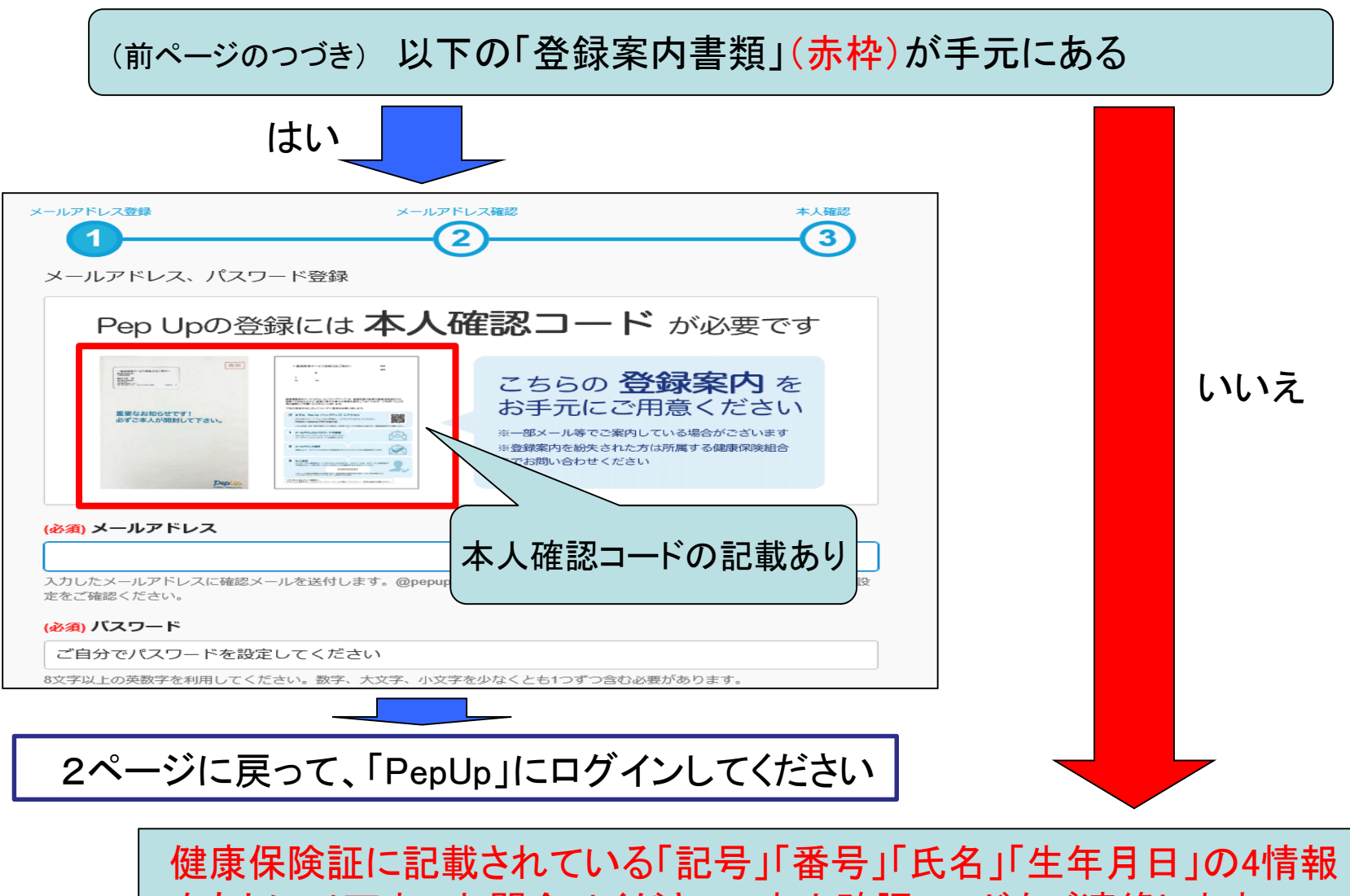

をもとに以下までお問合せください。本人確認コードをご連絡します。

メールID:jnkenpo@ihyq.co.jp TEL: 0798-67-1665

(ログイン画面)

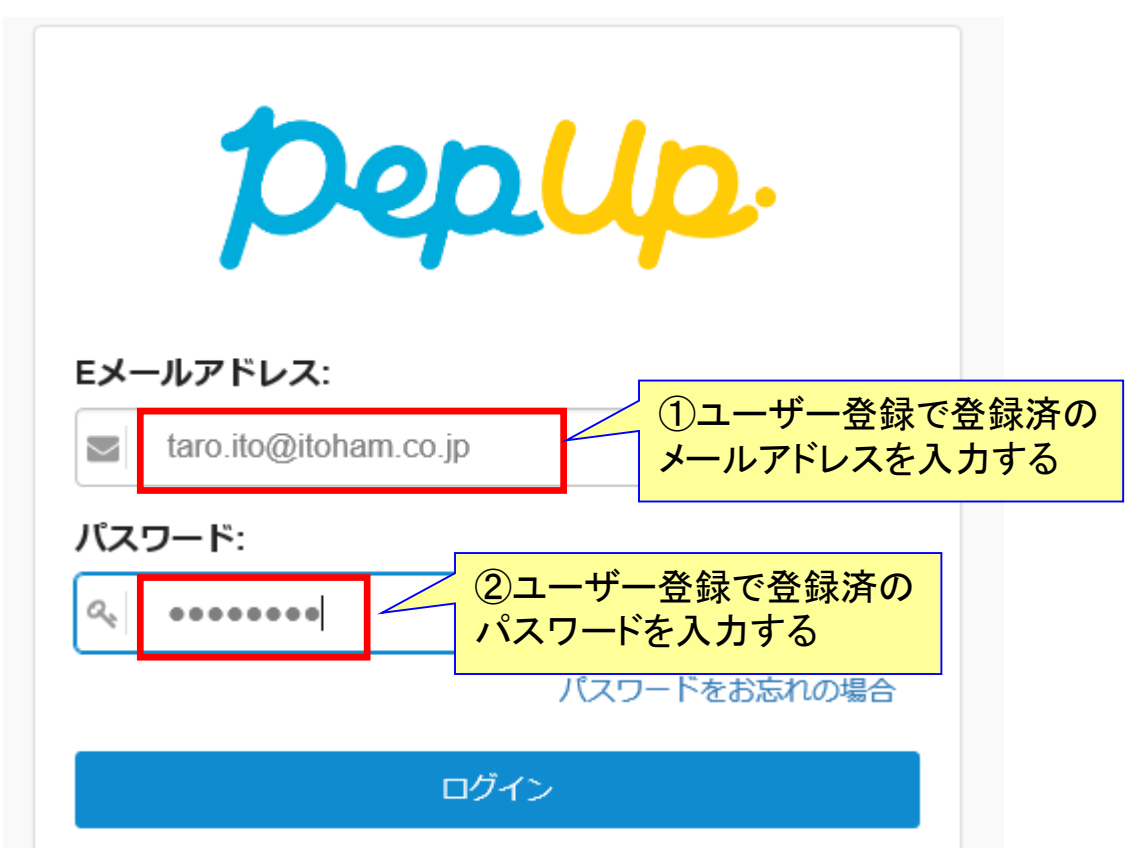

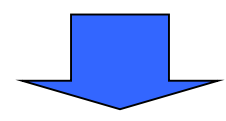

### (ログイン後の初期画面で)

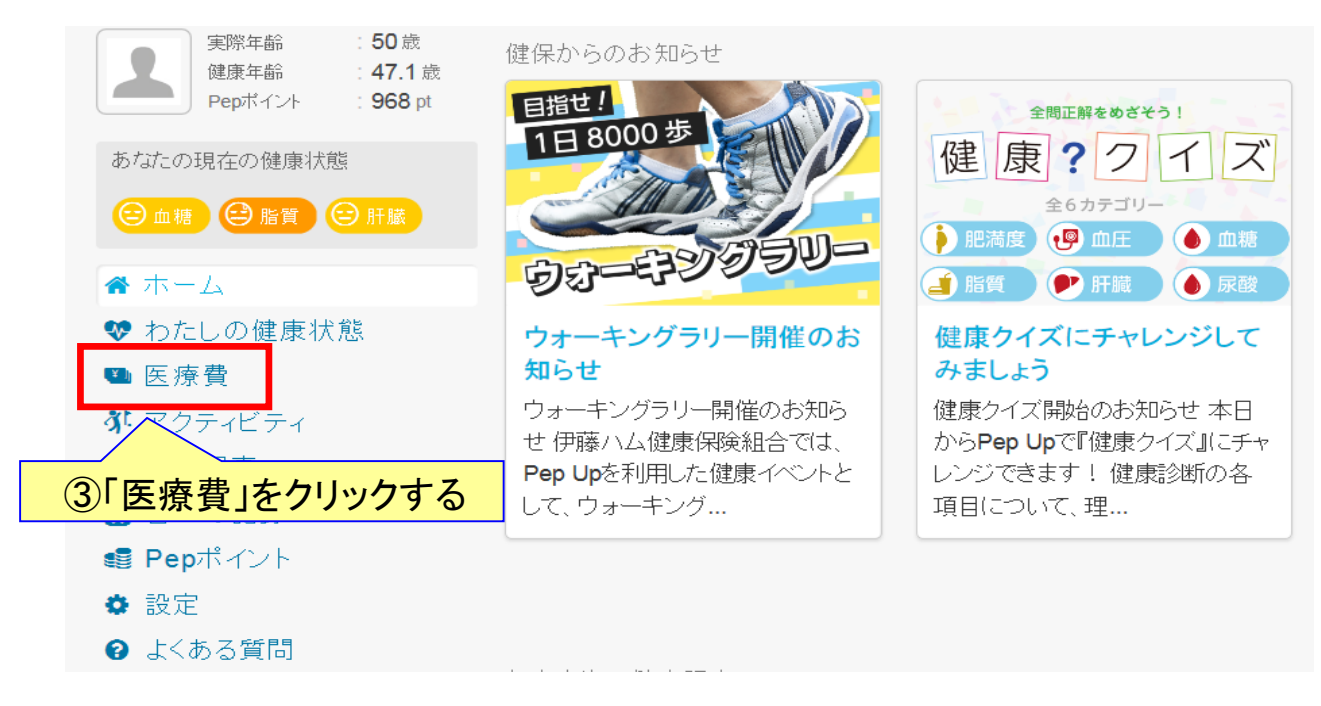

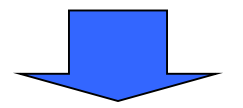

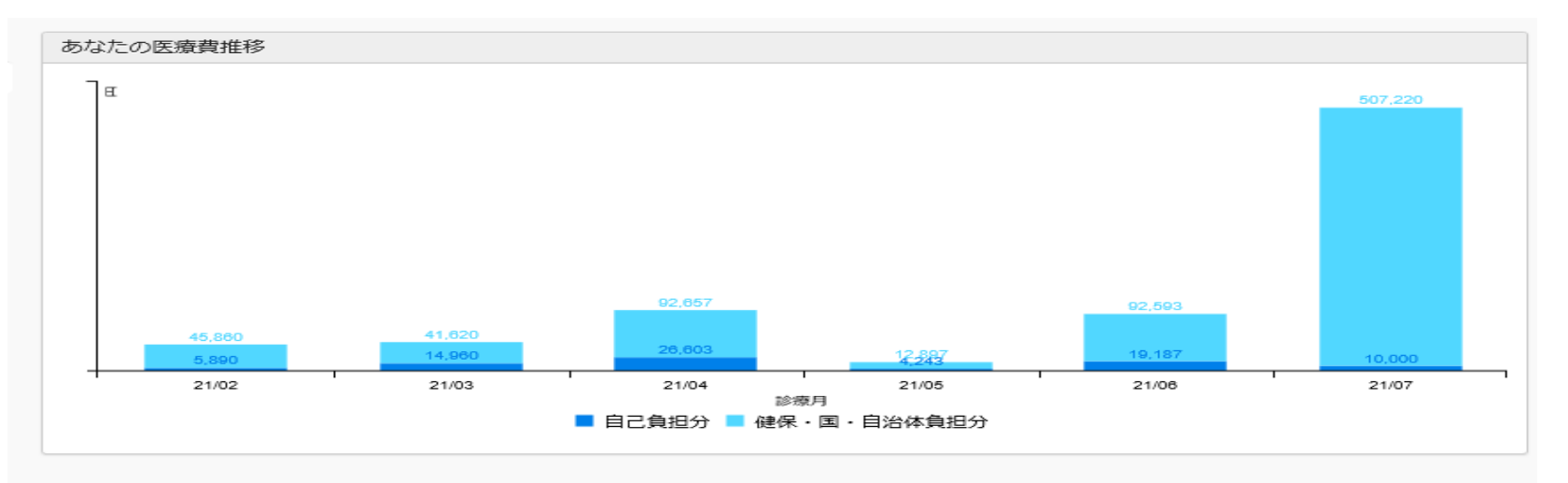

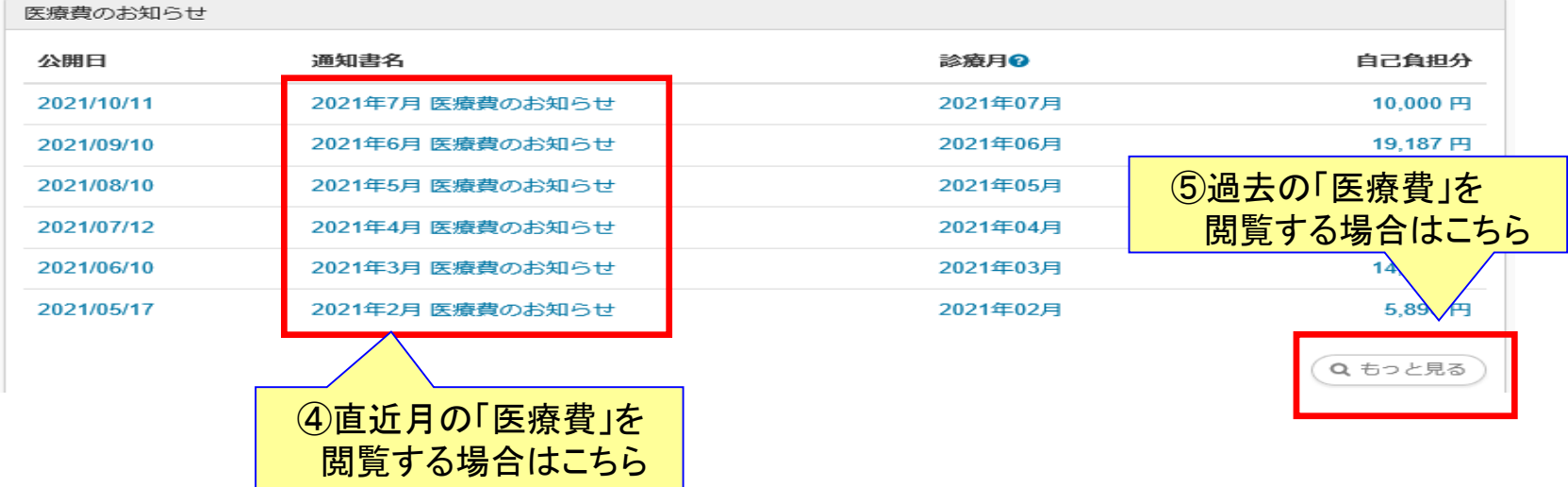

## 3.「国税電子申告(e-tax)用医療費データ」のダウンロード方法

(4~5ページと同じ手順で、この画面を表示)

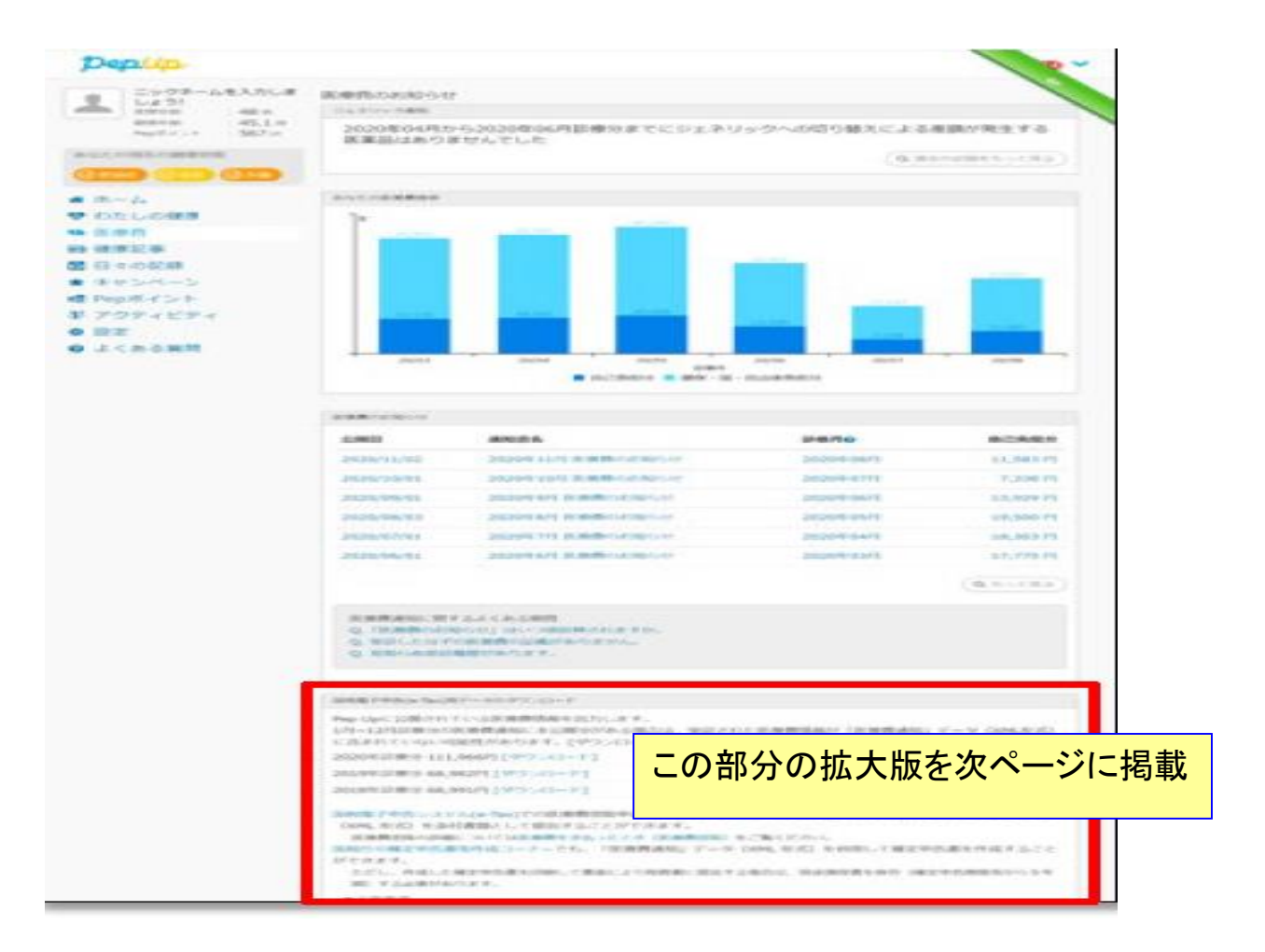

## 3.「国税電子申告(e-tax)用医療費データ」のダウンロード方法

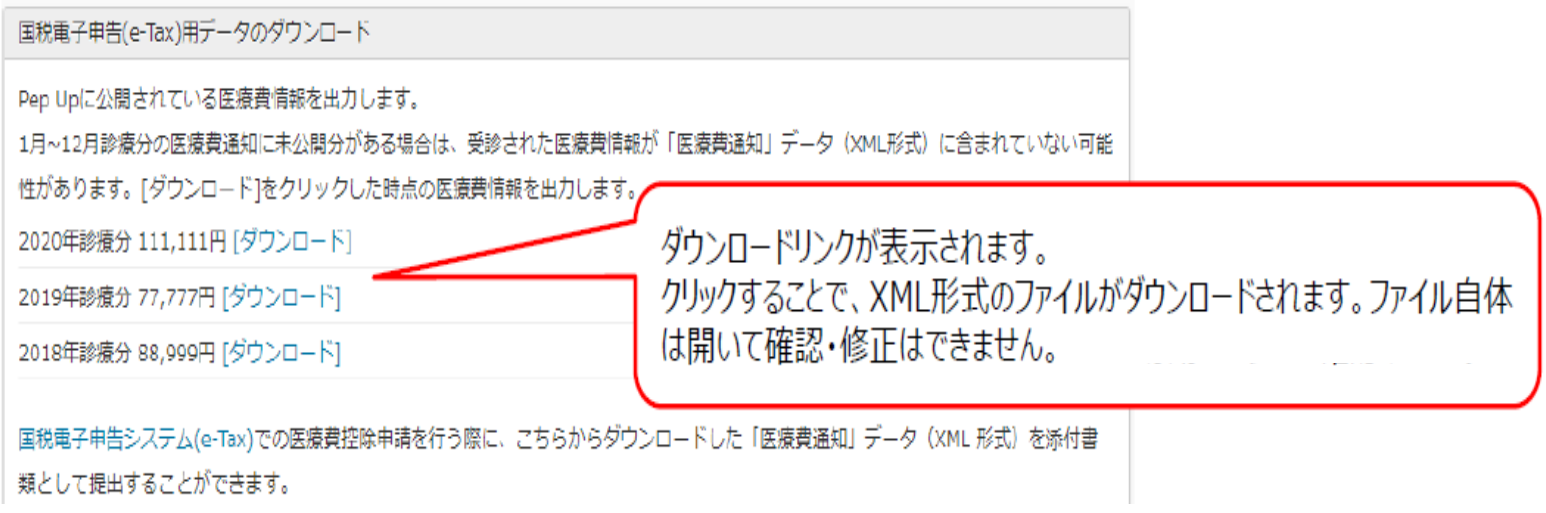

3.「国税電子申告(e-tax)用医療費データ」のダウンロード方法

## 国税電子申告(e-Tax)用データの掲載タイミング

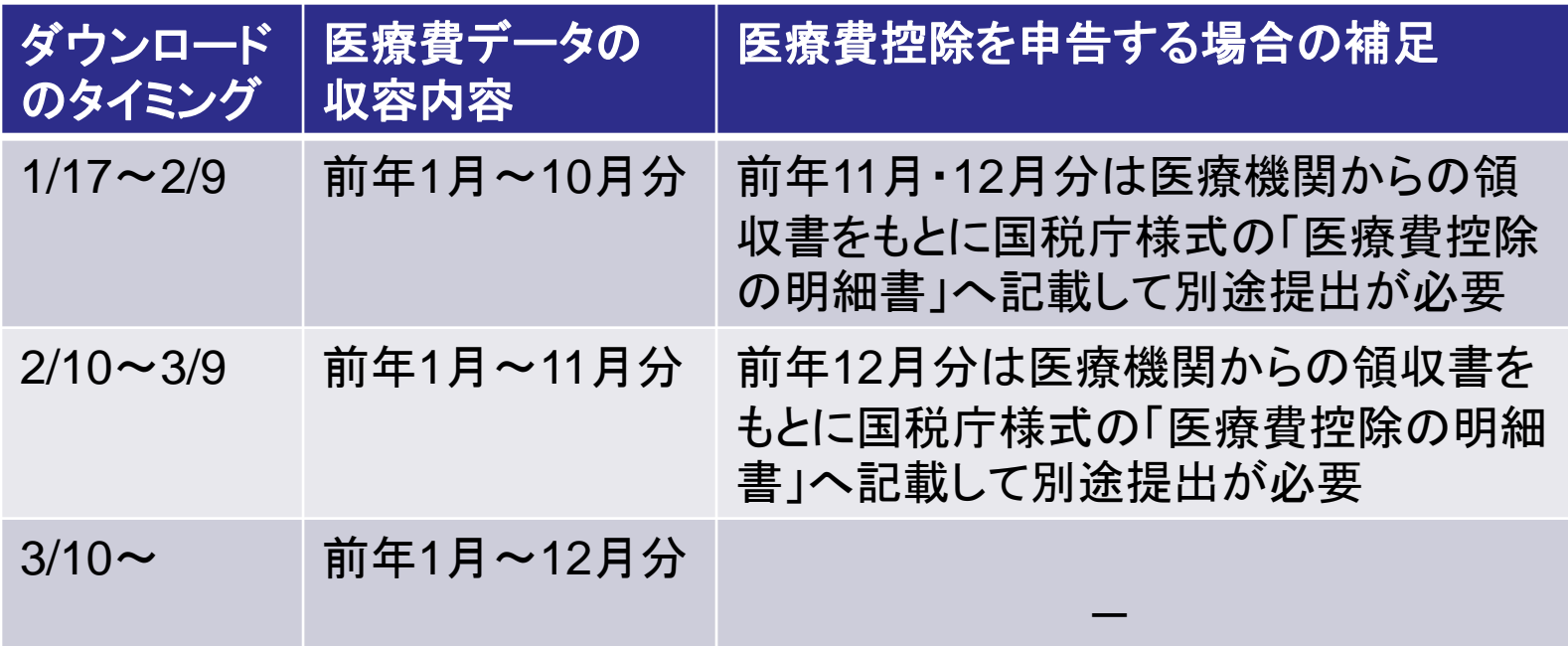

ここでダウンロードしたデータを国税電子申告 (e-tax)で利用できます。 e-taxを利用した申請方法の詳細は以下の国税庁ホームページをご確認 ください。

<https://www.e-tax.nta.go.jp/kojin.html>